## **What's New in Presstimator Version 7.5**

 **Quick Quote**: An estimate can be created quickly using the Quick Quote feature. Enter basic job specs and select items from the custom dropdowns to create a complete and accurate Quote in just seconds, based on your default Shop Settings' costs and standards. Once the Quick Quote is completed, navigate through the Job Specs screens to add more details or customize the Quote.

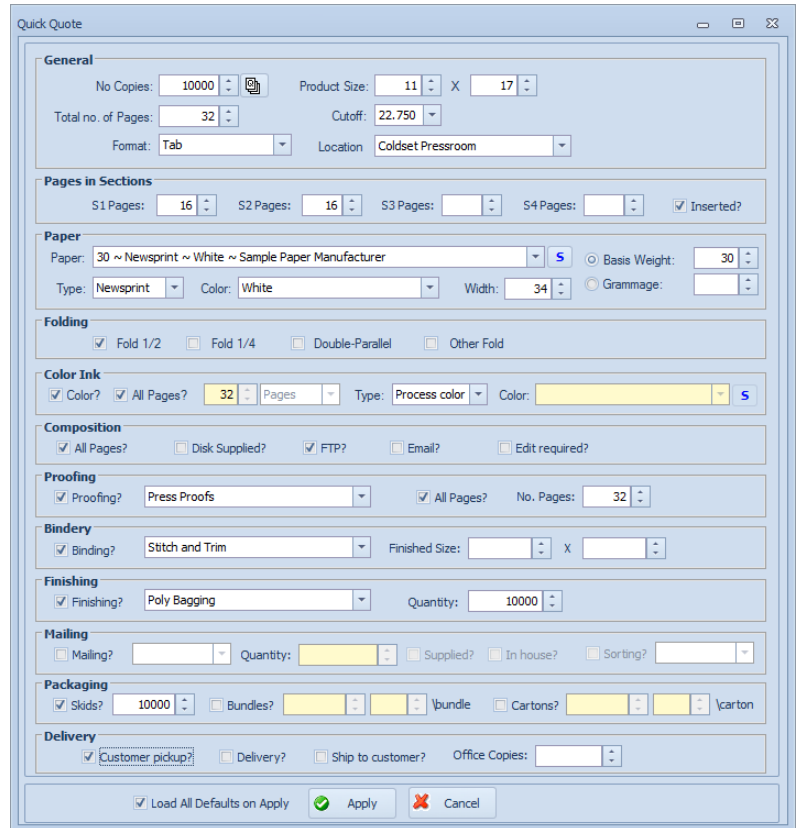

To view the Quick Quote screen, create a New Quote, select a Customer, and click on the Quick Quote button.

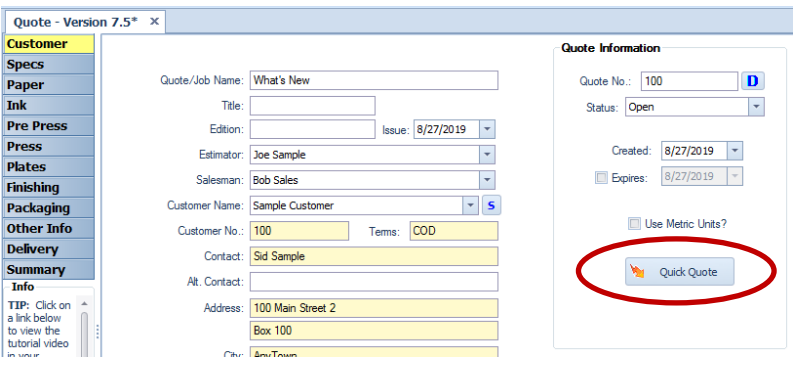

 **PDF Attachments:** Link PDF files to a Quote using the PDF Attachments feature. Attach signed documents, like an Invoice, Customer Quote, Rate Card or completed Job Tickets to a specific Quote for retrieval and viewing.

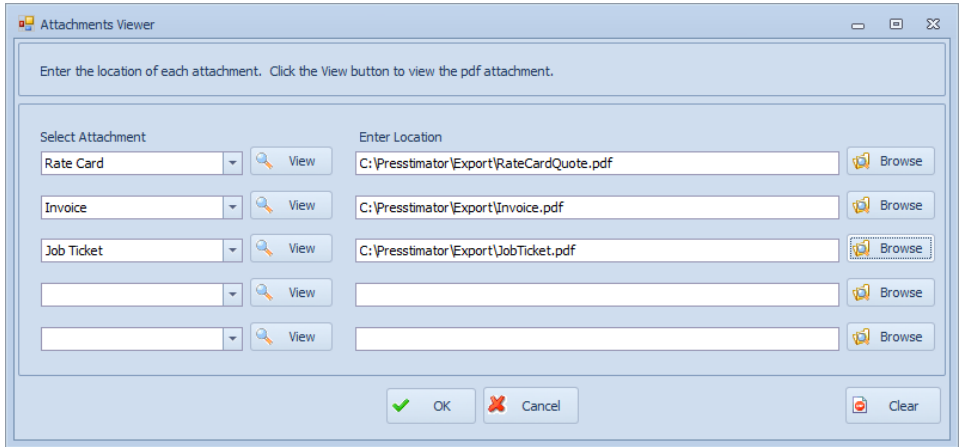

Click the View button to use the built-in PDF reader to display the corresponding PDF attachment.

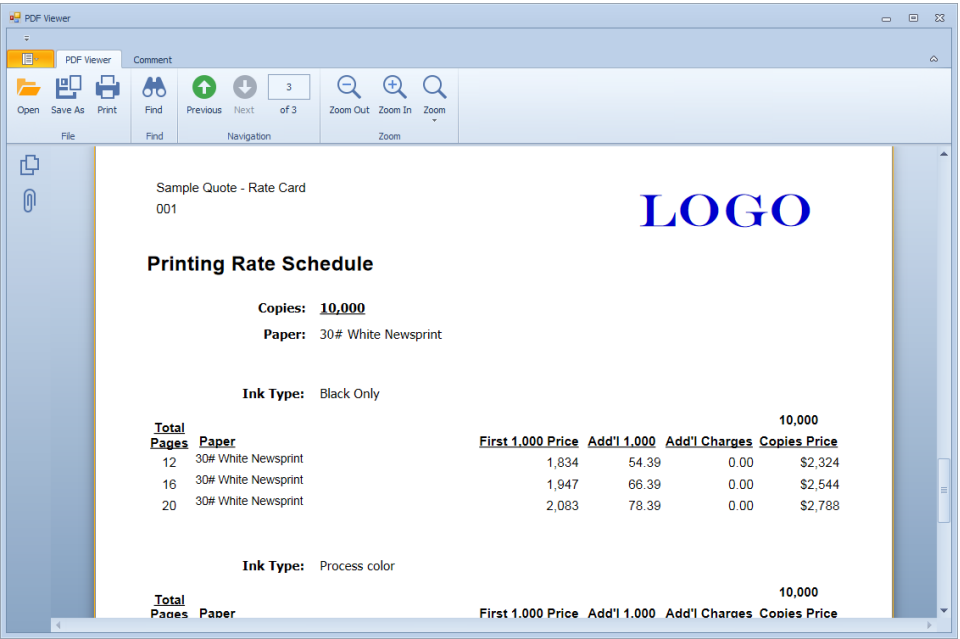

Access the PDF Attachments screen by using the paperclip icon on the Toolbar.

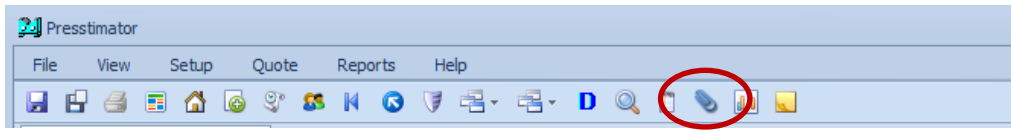

 **Dynamic Press Make Ready Times**: Select Flat or Calculated Make Ready Times in Shop Settings – Defaults. When choosing 'Calculated Time', the Presstimator calculates the number of plates required for the job and determines the total make ready time based on the 'Minutes/Plate' time entered. In addition, you can enter a flat 'Add'l Make Ready/Cleanup Time' to be included in the cost of Plates. If you want to enter flat times for all press make ready times, just select the 'Flat Time' choice and enter the time in minutes.

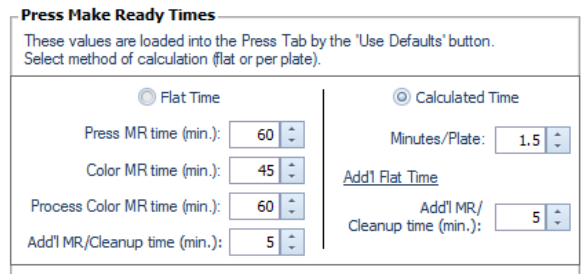

 **Paper Width in Shop Settings**: If your paper cost varies by width, an optional 'Width' field is now available in Shop Settings – Paper. When 'Load All Defaults' loads your costs and standards from Shop Settings, a direct match on the 'Width' value will be attempted first. If an exact match on 'Width' is not found, the matching routine will omit matching on 'Width' to find a generic match on the paper selected.

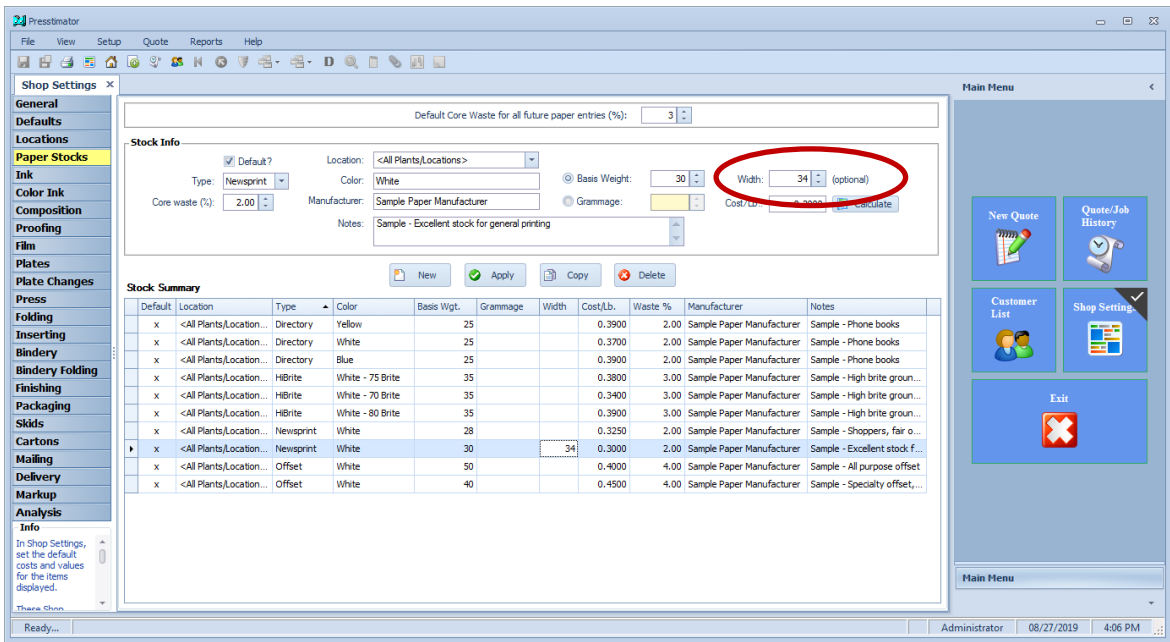

 An option for updating a Quote with current Paper Stock costs from Shop Settings is available when 'Load All Defaults' is run to update a Quote with current costs.

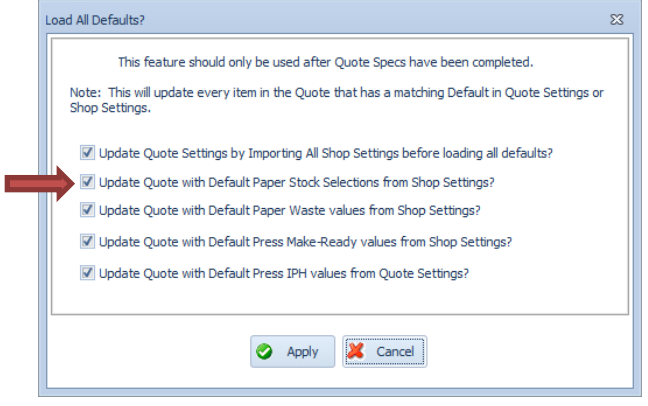

 **Multiple Page Count Wizard**: Quickly add multiple page count scenarios to an estimate using the 'Auto-Create' button on the Multiple Page Count Entry screen.

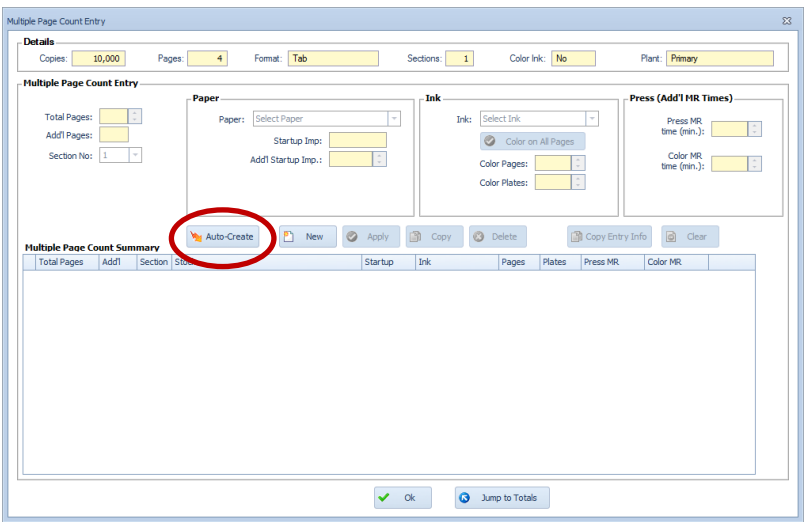

After entering a starting page count and an ending number of pages, and specifying an incremental value, the wizard automatically adds the resulting multiple page count entries to the grid. In this example, we want to create scenarios for jobs from 8 to 32 pages, in increments of 4 pages.

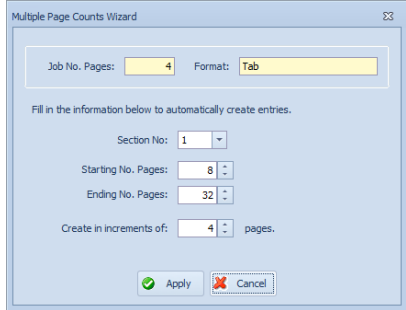

The entries are created in the grid automatically. You can select specific paper and ink, and you can even enter additional press time if necessary. Use the 'Copy Entry Info' button to quickly and easily apply your selections to all entries. The Multiple Page Count scenarios can be included on the Customer Quote reports and used in a Rate Card.

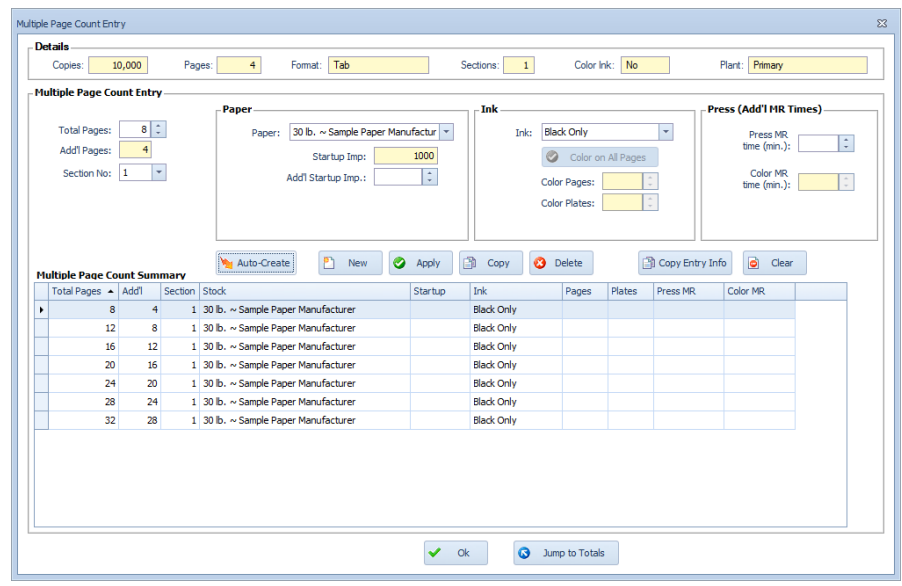

 **Plate Life Paper Waste**: If the number of copies in a job exceeds the plate life for the designated plates being used, additional paper waste will be automatically calculated and included in the total amount of paper required to run the job. Click the green flag icon to override the calculated amount if necessary. All other additional plate costs will be totaled on the main Plates screen within the Quote.

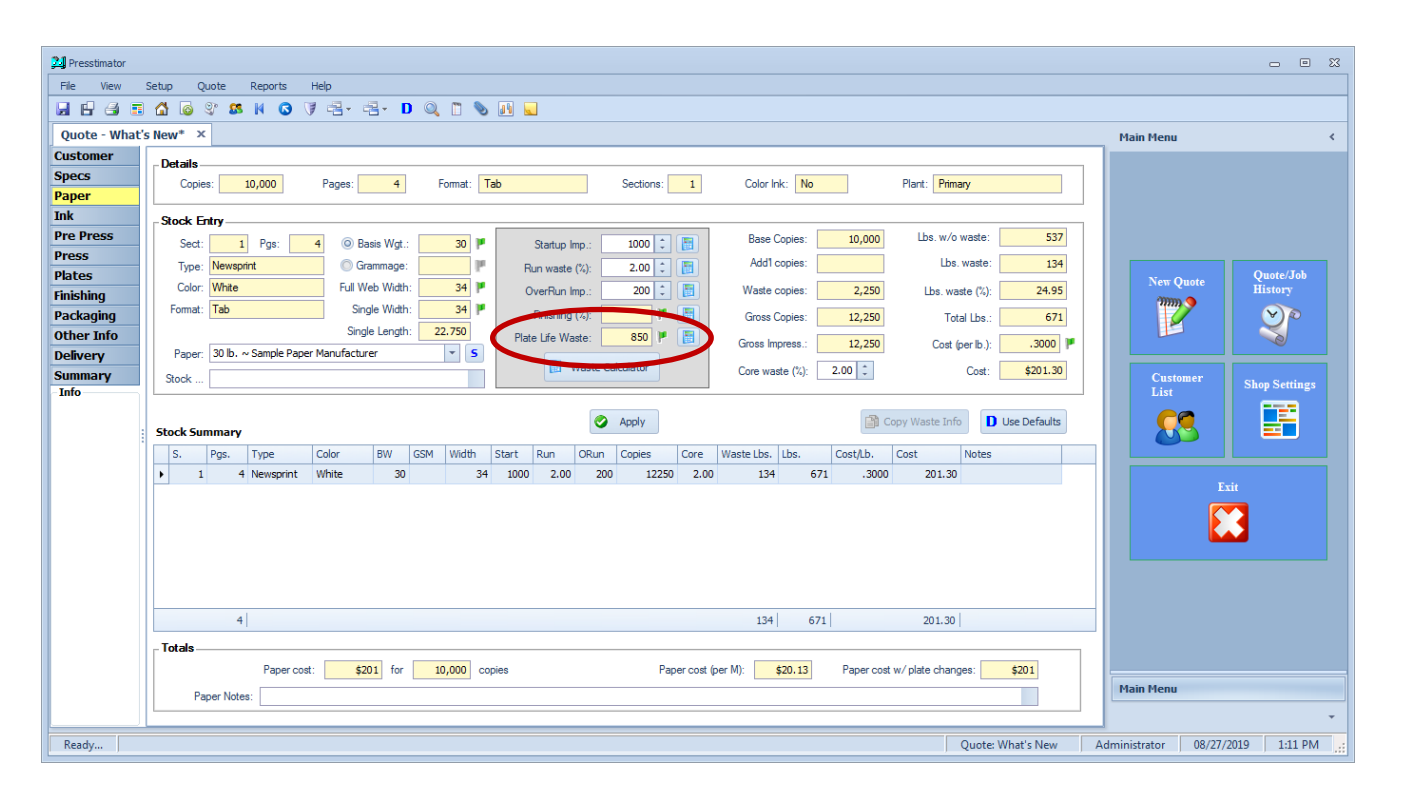

 **QuickBooks Online Interface**: In addition to communicating with QuickBooks Desktop, the Presstimator can also communicate with QuickBooks Online. In Program Setup, select QuickBooks Desktop or QuickBooks Online as your accounting software to interface with the Presstimator.

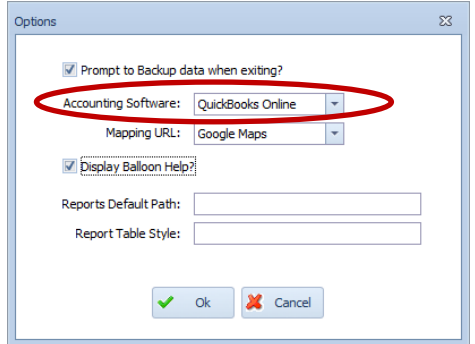

Customers, Estimates and Invoices can be sent to QuickBooks Online directly from the Presstimator. When exporting to QuickBooks Online, an Internet Explorer browser will automatically launch for signing in to QuickBooks Online, and the selected transaction will be uploaded to QuickBooks Online.

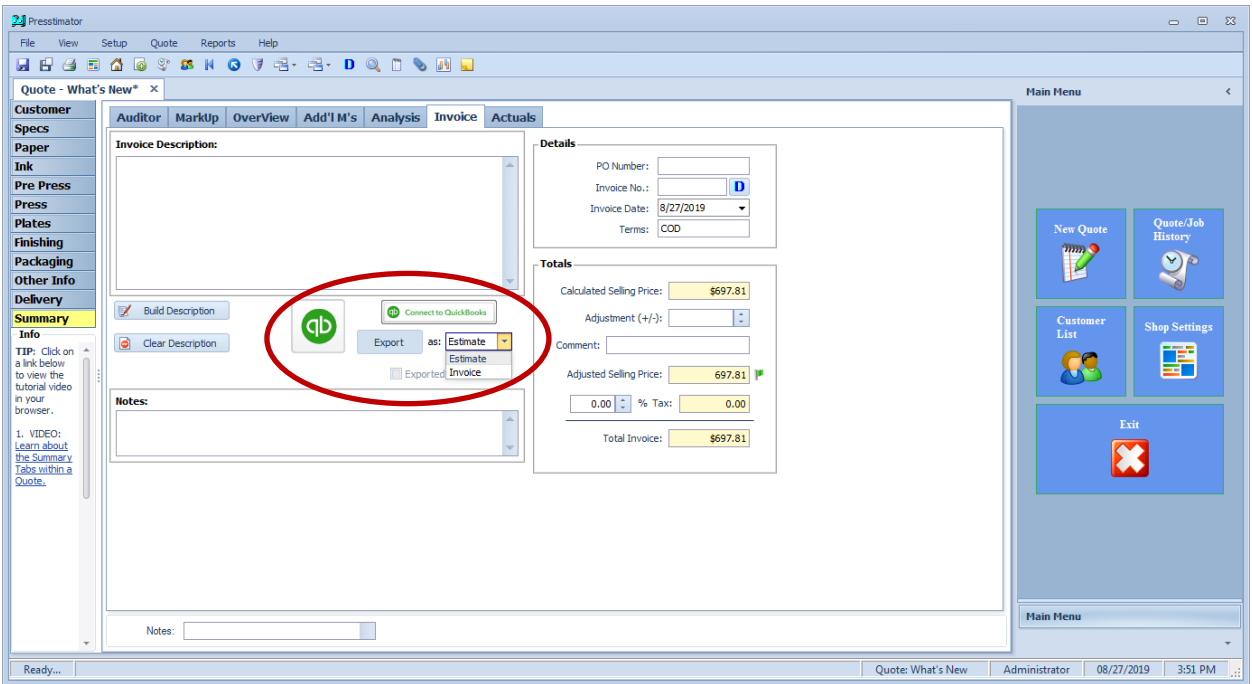

 **Mix Job Formats, Sizes and Web Widths in a Single Estimate**: You can select a different size, format, web width and cutoff for each section within a single estimate.

In this example, Section 1 is a 12-page Tab, 34" web width, 22 3/4 " cutoff being run on a coldset web press.

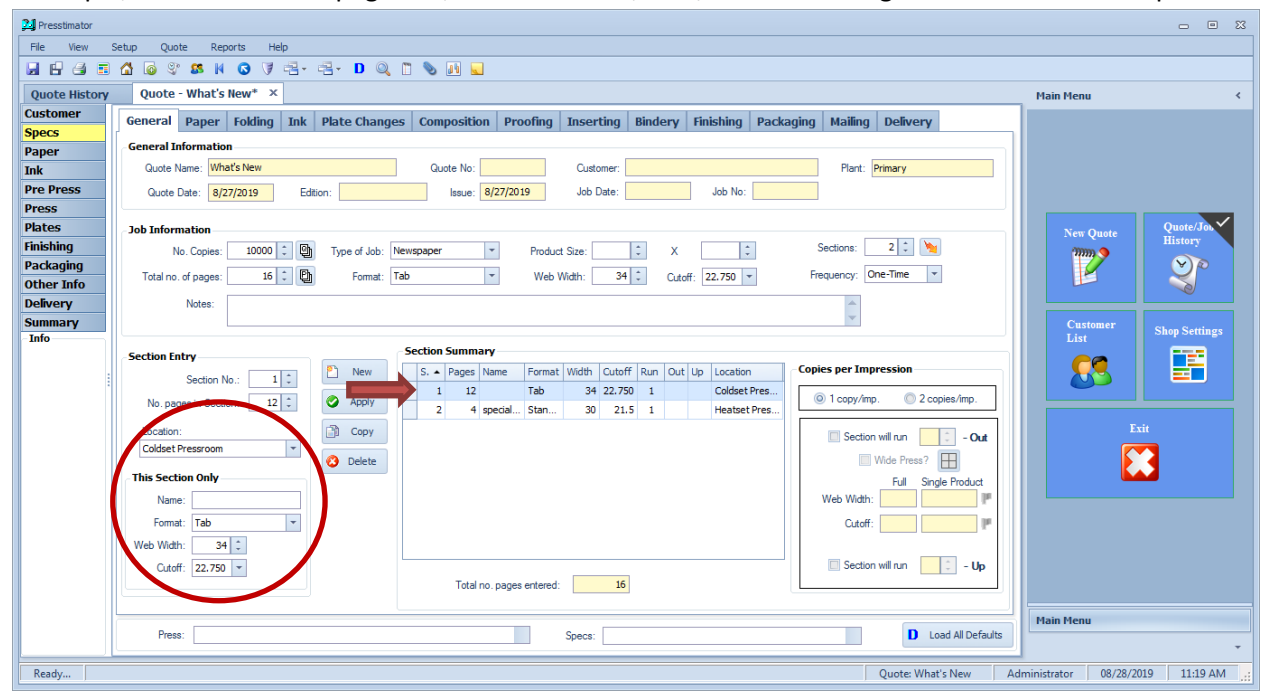

Section 2 is a 4-page Standard, 30" web width, 21 ½" cutoff being run on a heatset web press.

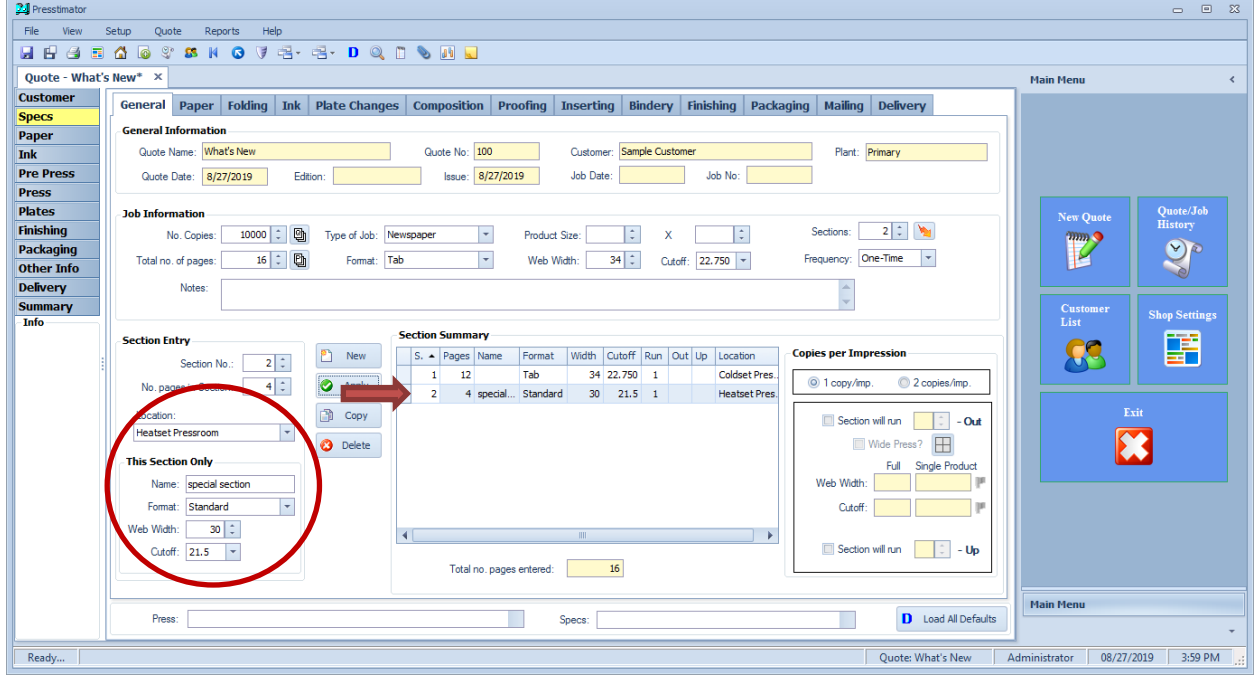

- **Rate Card Updates**: Use the Rate Card option for setting the selling price for Quotes by accurately calculating prices for the **First 1,000** copies and **Additional 1000's**.
	- o Set up different page counts and color scenarios to include on the Rate Card.
	- o Track the accuracy of your Rate Card estimates using the **Estimate Analysis** and **Profit Analysis Reports**.
	- o Track your goals and projections using the **Customer Trends Report**.

In Shop Settings – Defaults, you can enter costs for any additional color ink requirements based on a flat cost 'per Plate' or 'per Surface' basis.

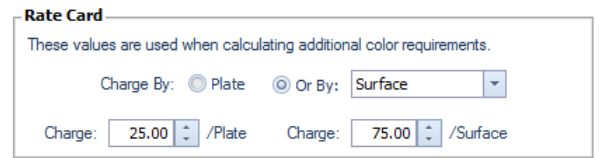

Add additional costs for Color Plates/Surfaces to a calculated Rate Card to instantly re-calculate a Selling Price with any additional color ink requirements.

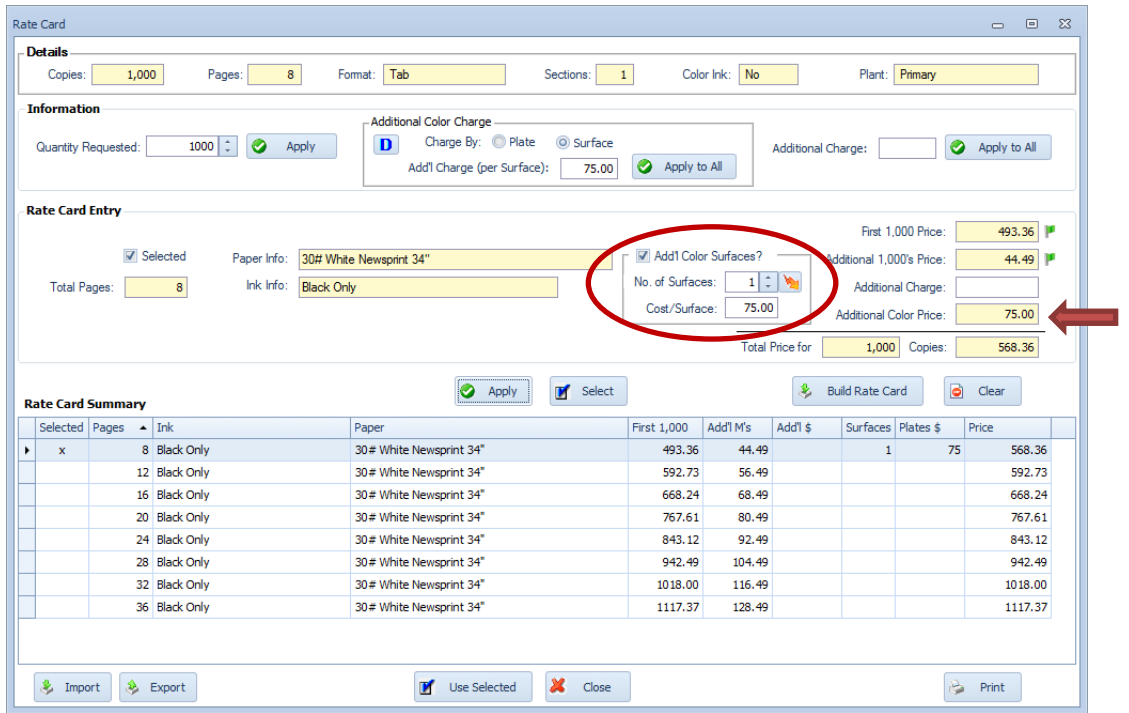

Override calculated Rate Card prices for First 1,000 and Additional 1,000's to match a negotiated price by clicking the green flag icon and entering your own values.

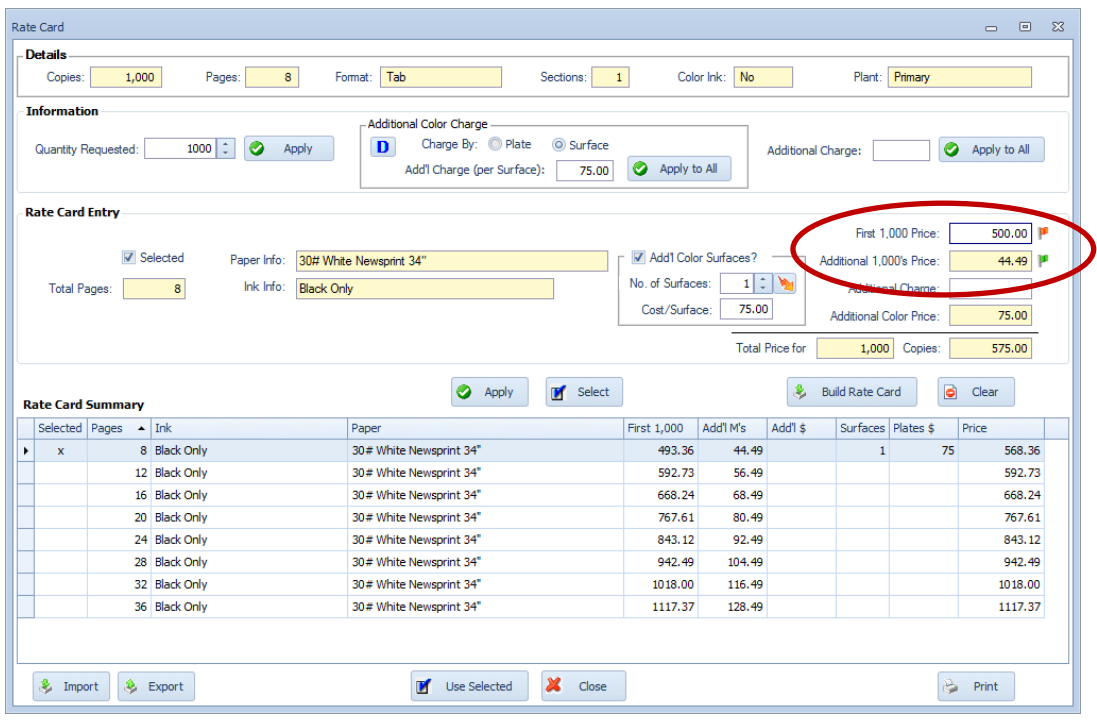